# **Built-In Page Layouts.mobile.phone**

## Prompt

Theme Press comes with a few built-in page layouts you can apply to your site.

### Reference

Each layout lives in an [architect page](#) in the [Theme Press Default Space](https://www.brikit.com/display/glossary/Theme+Press+Default+Space).

With the built-in layouts in Brikit Theme Press, you can:

- Use any one as it is already configured;
- Customize any one by making adjustments to suit your design needs; or
- Create a new, similar layout by first making a copy of any one you'd like to start from.

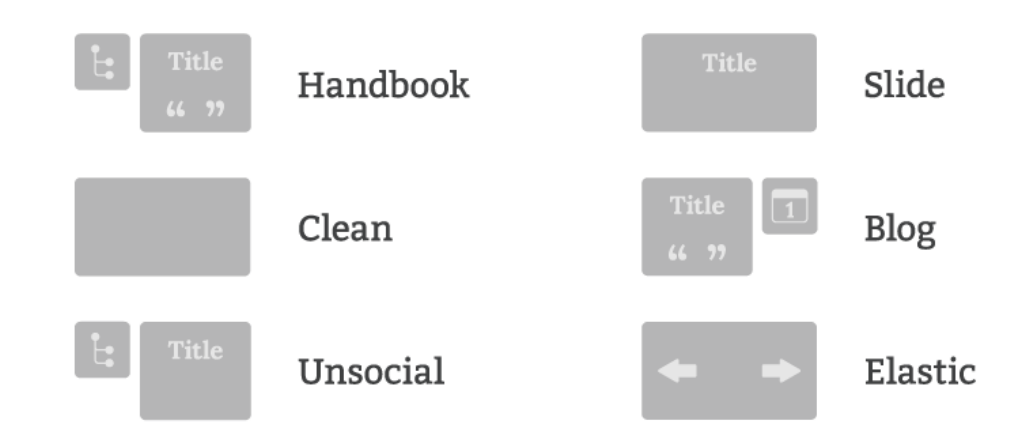

#### **Built-in Layouts**

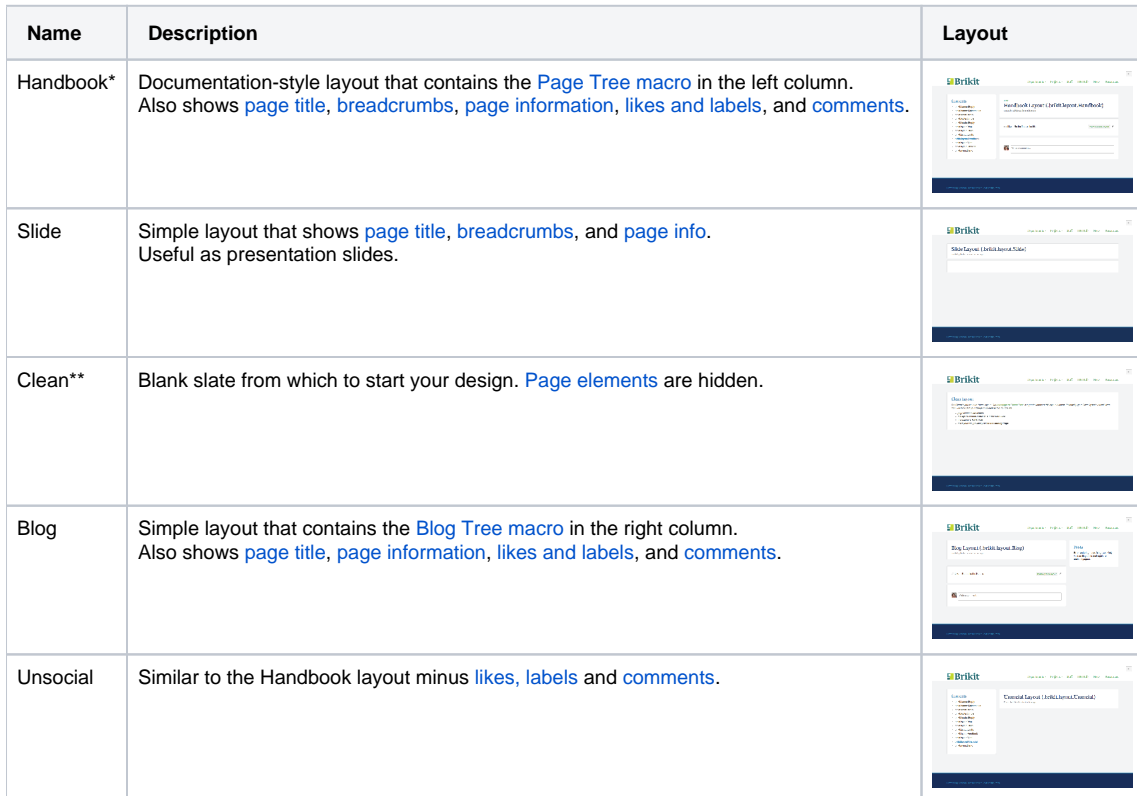

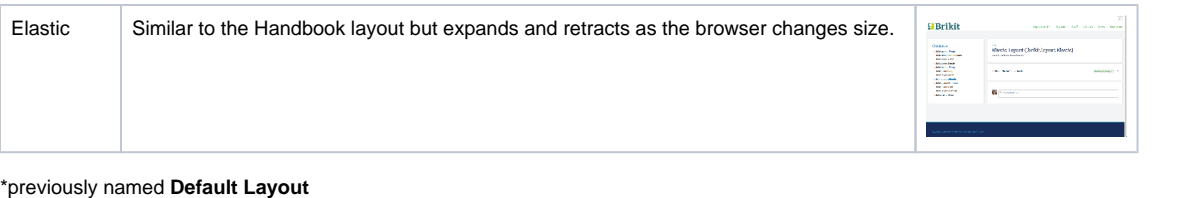

#### \*\*previously named **Landing Page**

### Related Links **Related**

- [Changing the Layout for a Specific Page ORIGINAL](#)
- [Creating a New Layout ORIGINAL](#)
- [Editing a Layout Page ORIGINAL](#)
- [Setting an Architect Page as the Site Default ORIGINAL](#)